# **Official Receipt Request Form**

This Form shall only accept request Effective September 15, 2021

#### **REMINDERS:**

1. All successful requests submitted are automatically queued in the Monitoring / Logsheet of ONEPH.

2. Request will be automatically queued and processed in a First IN First OUT manner.

3. Same as normal operations, we would be implementing a cut-off receiving time of 4:00PM from Monday to Friday (Strictly No Submission on Weekends and Holidays).

4. Any request after the 4PM cut-off would be treated as request for the following working day (if any).

5. Sender will be contacted/notified thru email address provided once request is ready or if there is any problem

6. User may only resubmit request IF and ONLY IF the initial submitted was incorrect/incomplete.

7. Please ensure to submit CORRECT/COMPLETE Information and avoid MULTIPLE/DUPLICATE requests submission to prevent delays in our side.

Thank you!

OCEAN NETWORK EXPRESS PHILIPPINES INC.

#### 1. Enter your email address

Email \*

Your email

#### **2. Please select Type of Request**

Type of Request \* O Original Copy (BIR Official Receipt)

**3. Please select transaction and click "Next" button**

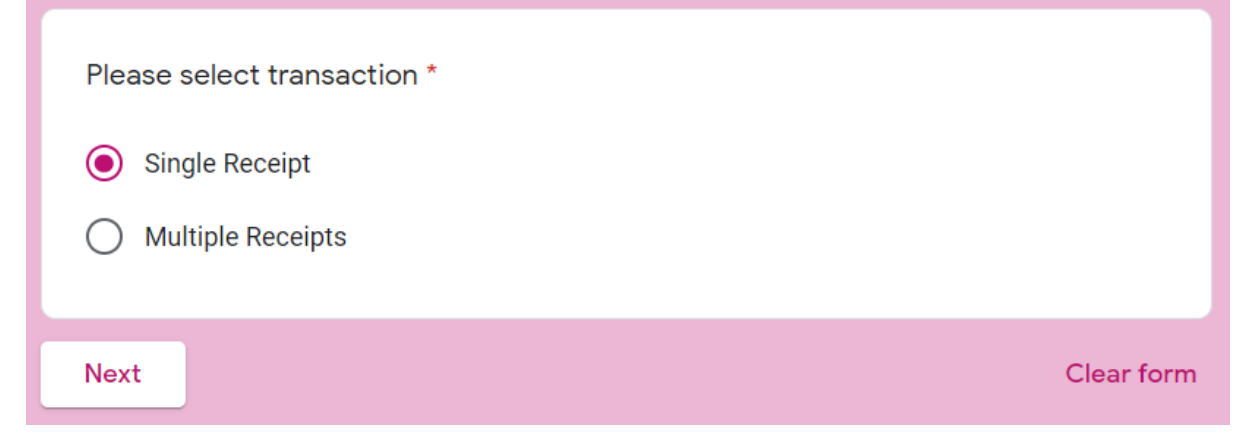

### **4. IF THE REQUEST IS SINGLE RECEIPT 4.1 Enter BL number**

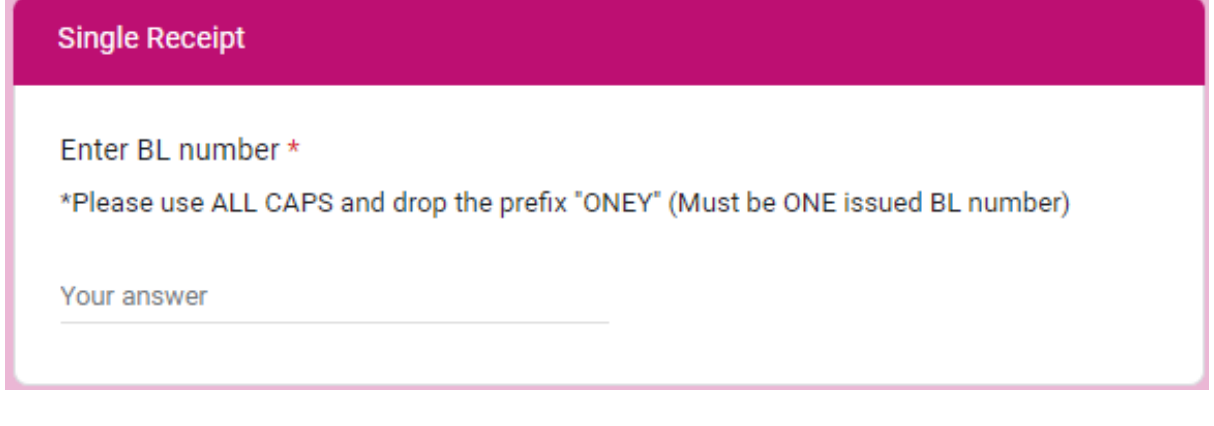

### **4.2 Enter Amount**

#### Amount \*

Enter Amount For Single Receipt with Single BL / Para sa isang OR

Short answer text

# **5. IF THE REQUEST IS MULTIPLE RECEIPTS**

# **5.1 Please attach / upload one (1) EXCEL file only**

### **5.2 Click "Next"**

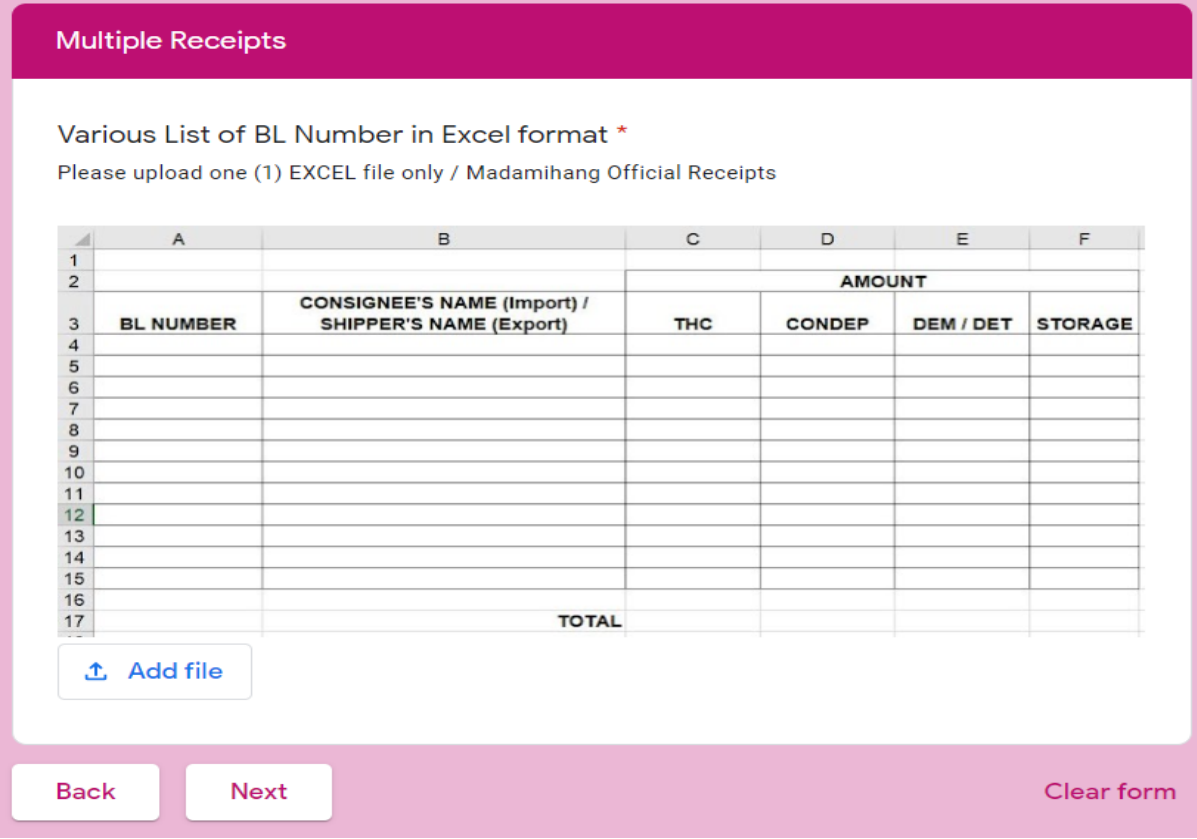

# **6. Please enter Company Details 6.1 Enter Email Address to Notify**

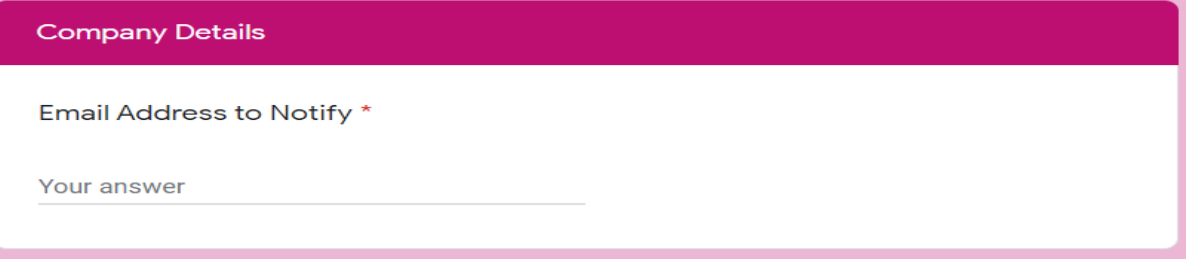

# **6.2 Enter Company Name**

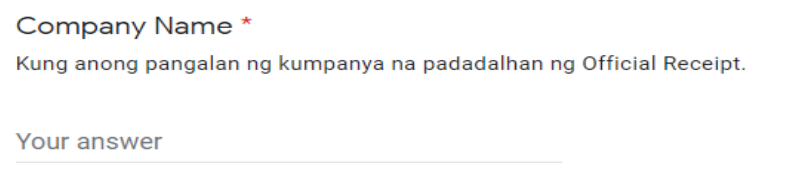

#### **6.3 Enter Delivery Address**

Delivery Address \*

Kung ano ang address ng kumpanya na padadalhan ng Official Receipt.

Your answer

#### **6.4 Enter Contact Person**

Contact Person \* Taong tatanggap ng Official Receipt.

Your answer

### **6.5 Enter Contact Number / Cellphone Number 6.6 Click "Submit"**

Contact Number / Cellphone Number \* Example: (02) 8 XXX XXXX / (63) 91X XXX XX XX

Submit

Your answer

A copy of your responses will be emailed to the address you provided.

**Back** 

**Clear form** 

#### **After successful submission, user will be prompted with below:**

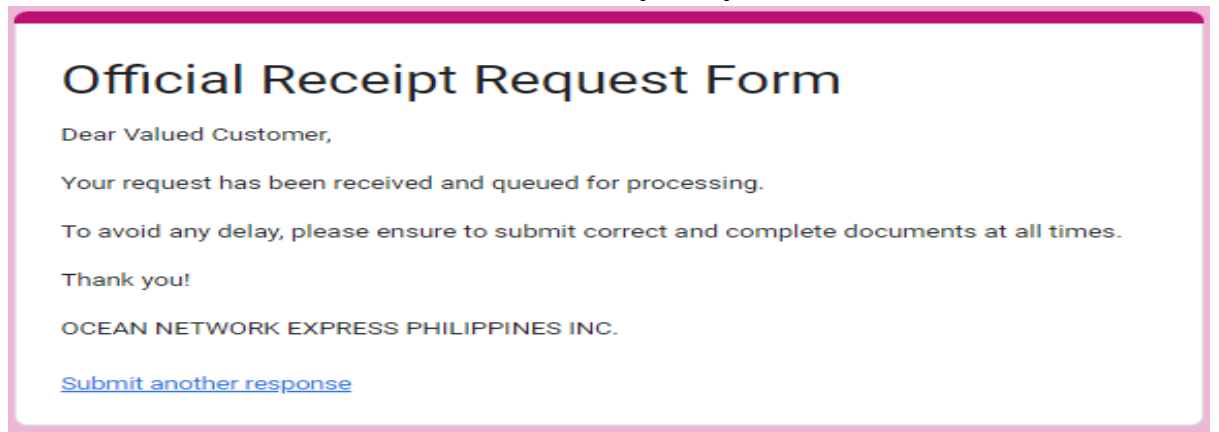